## Connecting to wifi

 ${\it Click in the bottom right corner} \ of \ the \ screen. \ This \ process \ is \ the \ same \ if \ you \ are \ not \ logged \ in.$ 

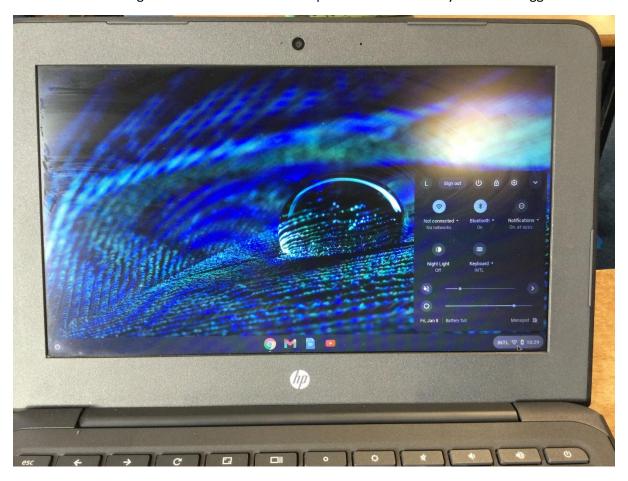

## Click where it says not connected

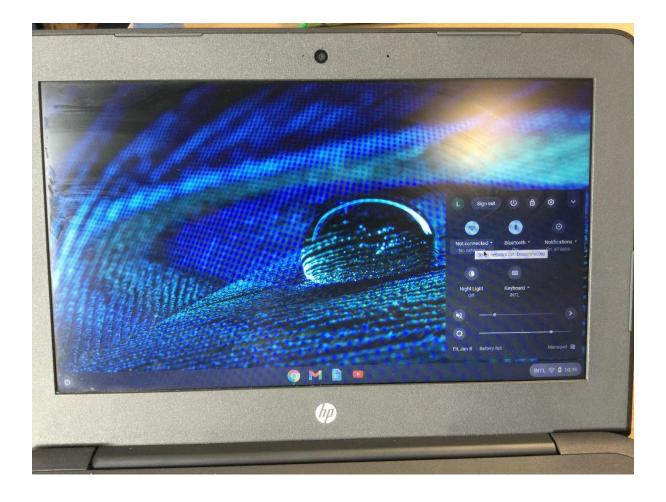

## Click on your network from the list

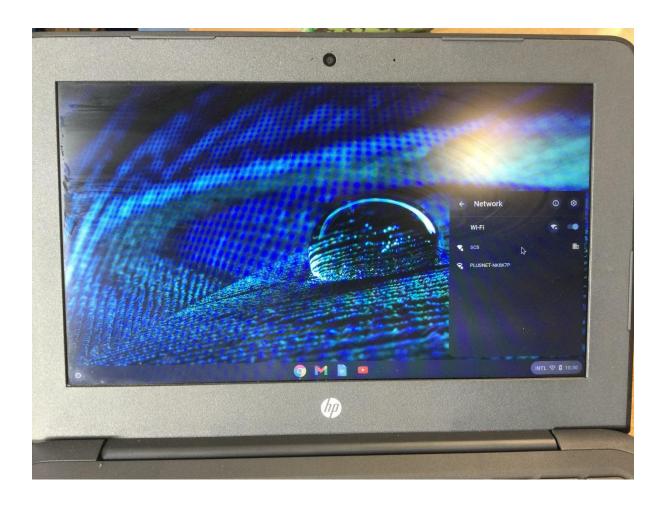

## Enter your password and click connect

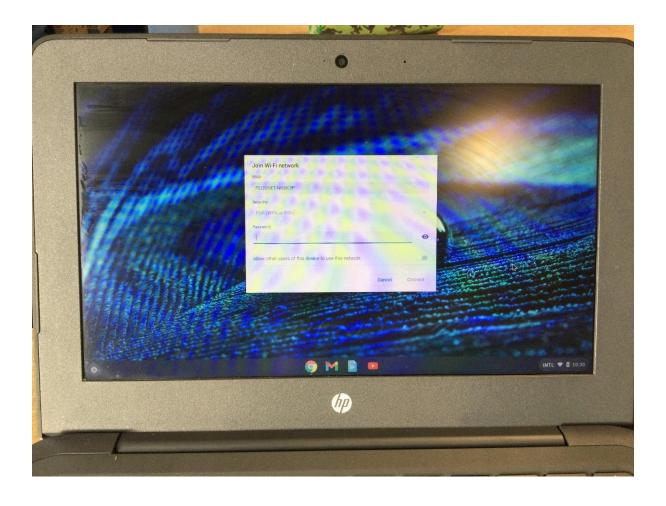